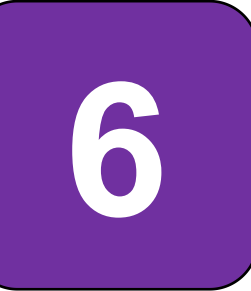

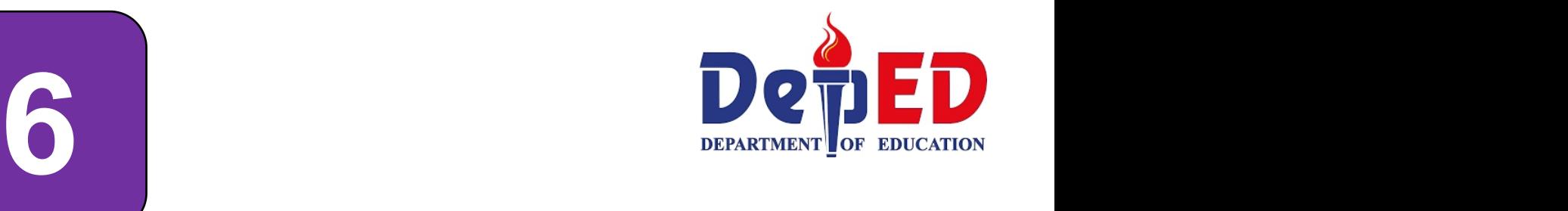

# **Technology and Livelihood Education**

**ICT and Entrepreneurship Module 3: Post and Shares Materials on Wikis and Blogs in a Safe and Responsible Manner**

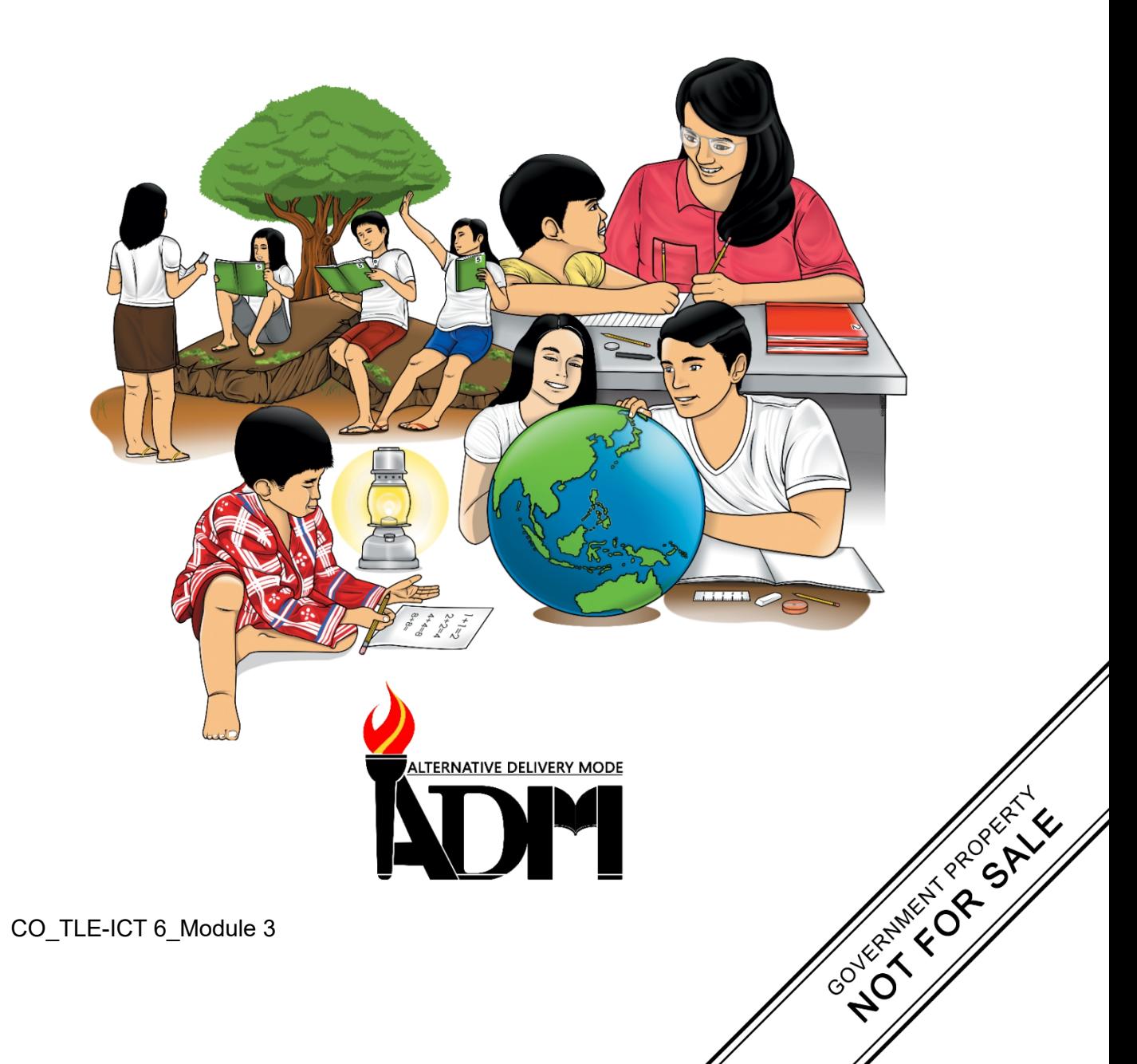

#### **TLE – Grade 6 Alternative Delivery Mode Module 3: Post and Shares Materials on Wikis and Blogs in a Safe and Responsible Manner First Edition, 2020**

**Republic Act 8293, section 176** states that: No copyright shall subsist in any work of the Government of the Philippines. However, prior approval of the government agency or office wherein the work is created shall be necessary for exploitation of such work for profit. Such agency or office may, among other things, impose as a condition the payment of royalties.

Borrowed materials (i.e., songs, stories, poems, pictures, photos, brand names, trademarks, etc.) included in this module are owned by their respective copyright holders. Every effort has been exerted to locate and seek permission to use these materials from their respective copyright owners. The publisher and authors do not represent nor claim ownership over them.

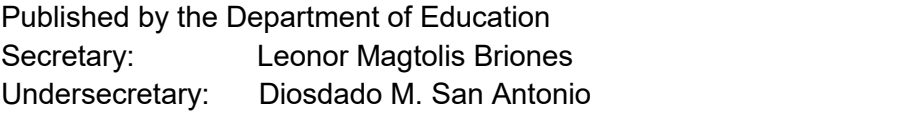

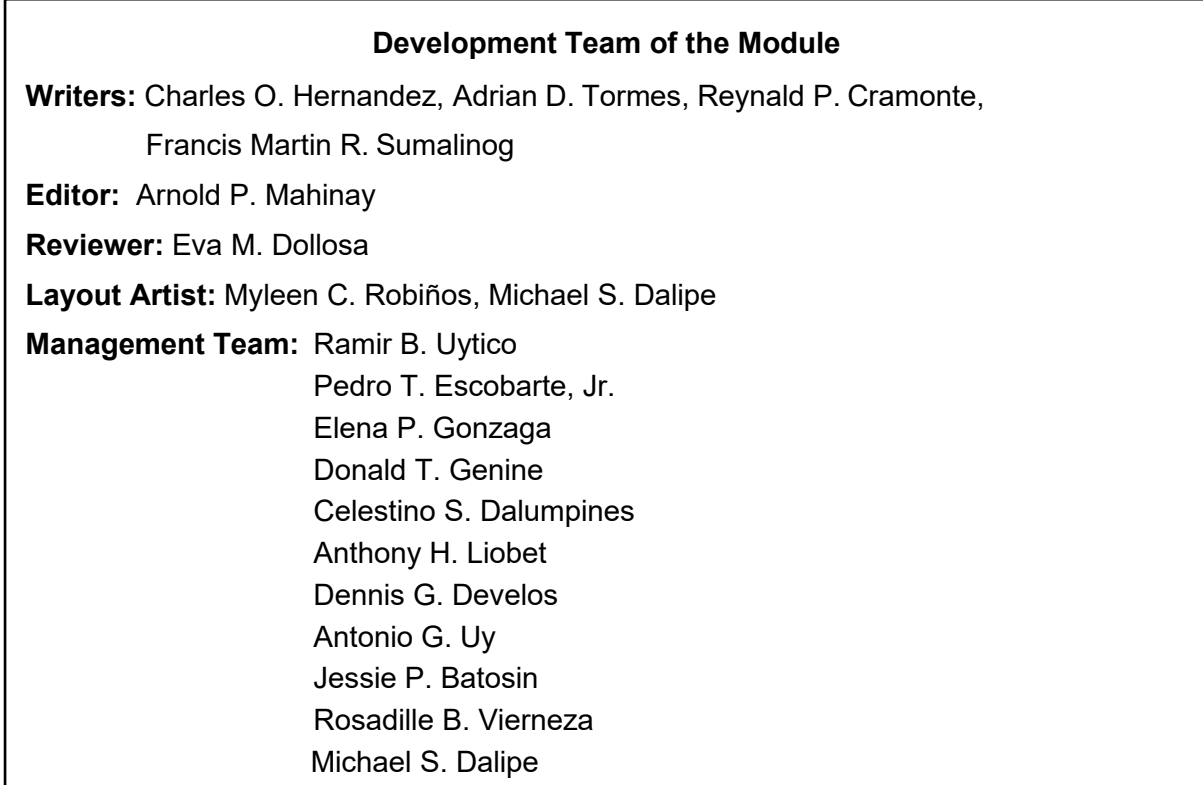

#### **Printed** in the Philippines by **EXECUTE:** The state of the state of the state of the state of the state of the state of the state of the state of the state of the state of the state of the state of the state of the state

# **Department of Education Region VI – Western Visayas**

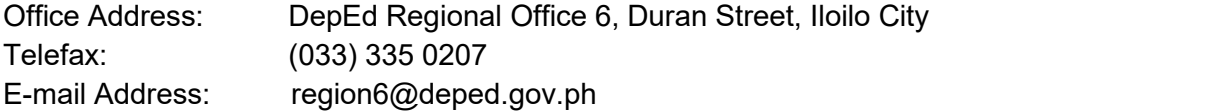

# **6**

# **Technology and Livelihood Education**

**ICT and Entrepreneurship Module 3: Post and Shares Materials on Wikis and Blogs in a Safe and Responsible Manner**

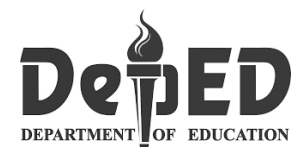

# **Introductory Message**

This Self-Learning Module (SLM) is prepared so that you, our dear learners, can continue your studies and learn while at home. Activities, questions, directions, exercises, and discussions are carefully stated for you to understand each lesson.

Each SLM is composed of different parts. Each part shall guide you step-by step as you discover and understand the lesson prepared for you.

Pre-tests are provided to measure your prior knowledge on lessons in each SLM. This will tell you if you need to proceed on completing this module or if you need to ask your facilitator or your teacher's assistance for better understanding of the lesson. At the end of each module, you need to answer the post-test to self check your learning. Answer keys are provided for each activity and test. We trust that you will be honest in using these.

In addition to the material in the main text, notes to the Teacher are also provided to our facilitators and parents for strategies and reminders on how they can best help you on your home-based learning.

Please use this module with care. Do not put unnecessary marks on any part of this SLM. Use a separate sheet of paper in answering the exercises and tests. And read the instructions carefully before performing each task.

If you have any questions in using this SLM or any difficulty in answering the tasks in this module, do not hesitate to consult your teacher or facilitator.

Thank you!

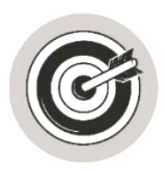

# *What I Need to Know*

This module was designed and written with you in mind. It is here to help you master the knowledge and skills that will lead you to post and share materials on wikis and blogs in a safe and responsible manner. The scope of this module permits it to be used in many different learning situations. The language used recognizes the diverse vocabulary level of learners. The lessons are arranged to follow the standard sequence of the course. But the order in which you read them can be changed to correspond with the textbook you are now using.

This module focuses on posting and sharing materials on wikis and blogs in a safe and responsible manner.

After going through this module, you are expected to:

- 1. Post and share materials on wikis; and
- 2. Post and share materials on blogs in a safe and responsible manner.

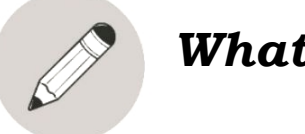

# *What I Know*

Read the following statement carefully. Write the letter of the correct answer in a paper...

- 1. A web application that allows collaborative editing of its content and structure by its users.
	- a. Blog c. Wiki
	- b. Internet d. E-mail
- 2. The important feature of wiki that makes it different from any other type of website is:
	- a. collaborative editing by the users
	- b. users are made to pay online
	- c. users can create programs
	- d. users are not allowed to edit the content
- 3. An online platform where writers share their views on an individual subject.
	- a. Blog c. Wiki
	- b. Internet d. E-mail
- 4. A wiki covering popular books, movies, music, television.
	- a. Game wikis c. Food and drink wikis
	- b. Sports wikis and the d. Entertainment wikis
- 5. A wiki that covers everything from general health to diseases to symptoms to treatments. It also includes fitness, diet and physical and mental well-being.
	- a. Political wikis c. Product and Shopping wikis
	- b. Health wikis d. Game wikis

# Lesson Within and Place in 3 Winis and Divgs **Post and Shares Materials on Wikis and Blogs in a Safe and Responsible Manner**

Internet access to everyone is necessary for gathering and sharing information. In posting and sharing materials, it is important to make the information easily accessible and available and at the same time protect and secure them from damage, loss of data and misuse.

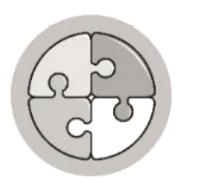

*What's In*

**Wiki** is a collaborative web tool that allows users to create and share information on a website using any web browser.

**Blog** is a simple way to place content online and communicate with other people in often informal diary-style of text.

**Blogs** and **wikis** are websites that can easily support multiple authors or collaborators and no software is required – just a web browser.

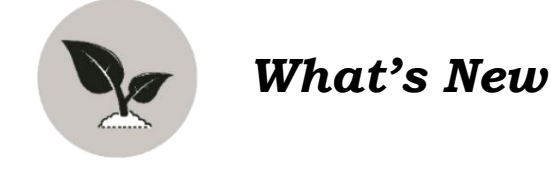

# **WIKI**

Wiki is a web application that allows collaborative editing of its content and structure by its users. Wiki is different from a blog since wiki allows users to add, edit or delete content that is posted on the website while blog does not allow others to modify the original material posted.

Think about that for a moment: the ability for the users of a wiki to collaboratively edit it. If you can read it, you can edit it. It seems simple at first, yet profoundly powerful in practice—and it's what both Wikipedia and WikiLeaks have in common. **Wikipedia** - is a free, web-based encyclopedia project which contains information on a wide variety of subjects which are added by contributors from all over the internet.

**WikiLeaks** - is a self-described, "non-for-profit media organization, for the purposes of disseminating original documents from anonymous sources and leakers.

# **What are its uses?**

Wikis can be used to organize all your stuff. You can use wiki to:

- Creating activities that promote collaborations such as completing a group project, presentation or group assignments.
- Learners can create, edit, delete and publish information.
- Use as a guide with specific directions, like how to complete an exercise or activities.
- Serve as a data bank with complete definitions, descriptions, encyclopedias entries for research purposes.

# **BLOG**

A blog (shortening of "weblog") is an online journalor informational website displaying information in the reverse chronological order, with latest posts appearing first. It is a platform where a writer or even a group of writers share their views on an individual subject.

# **What is the purpose of a blog?**

The blog serves as a useful online platform that can be used by the pupils as an online resource. They can read fresh articles and other information that they can use for their assignments or projects. Blog also provides pupils an opportunity to control their own pace in learning their lessons. It also motivates pupils to develop and improve their reading and writing skills.

Teachers can also use a blog on posting assignments, instructions, projects, and other activities related to the teaching-learning process.

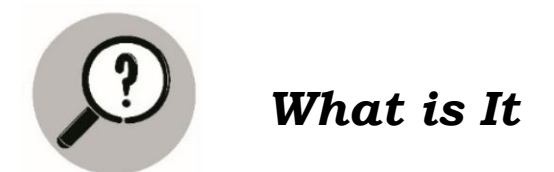

**There are several kinds of Wikis found or being used in the internet.**

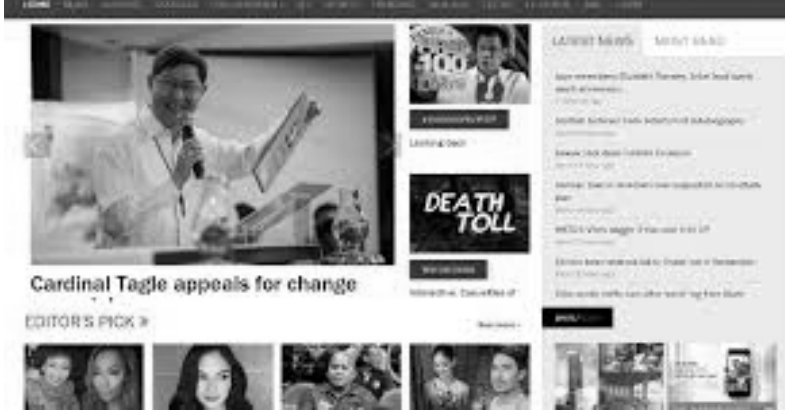

# **Entertainment Wikis**

This wiki covers famous books, popular or trending movies, new music, or even tv shows. It also covers different internet entertainment websites.

*Source: Entertainment Wikis. Chris Ryan/OJO Images/Getty Images*

3

CO\_TLE-ICT6\_Module3

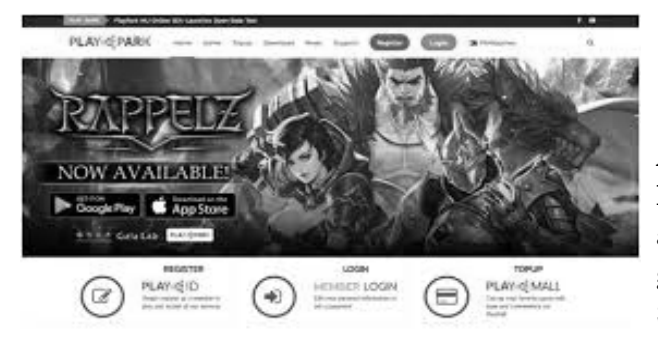

*Source: Playandwinmanila.ph*

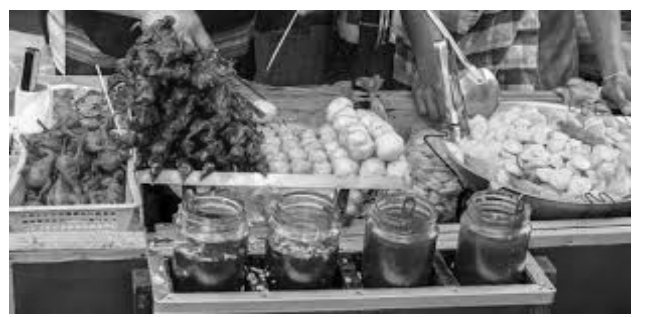

*Source: goway.com*

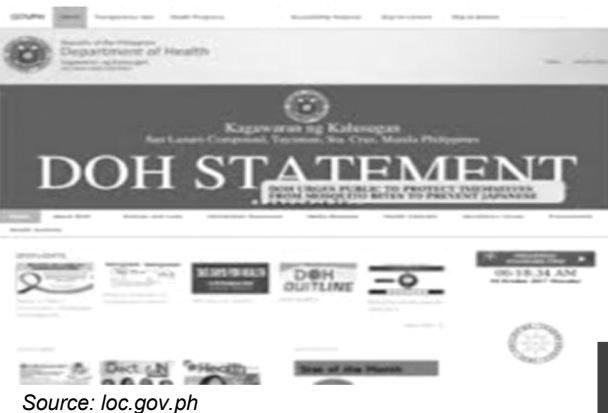

# **Political**

**Wikis** Articles you may find here are all related to political issues and interests. People standpoint about politics and the government itself.

> Ecommerce Store Inspiration: Designs We Love + Sites With Awesome Functionality Beatriz Estay / 11 min rea

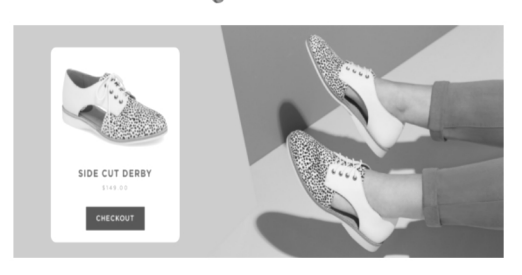

#### **Game Wikis**

Another entertaining free source of knowledge. It contains guides, tips and strategies to certain popular games (both computer and mobile). Some posted spoilers to get passed the difficult game level they played.

#### **Food and Drink Wikis**

In this wiki, you can find a list of food, drinks, cookbooks, bar tending guide or even restaurant reviews. You will get interesting ideas for meals and drinks for every occasion.

#### **Health Wikis**

It covers any topics related to health, these include a list of diseases to its symptoms and possible treatments. You can also find some articles related to fitness, diet and physical or mental well-being.

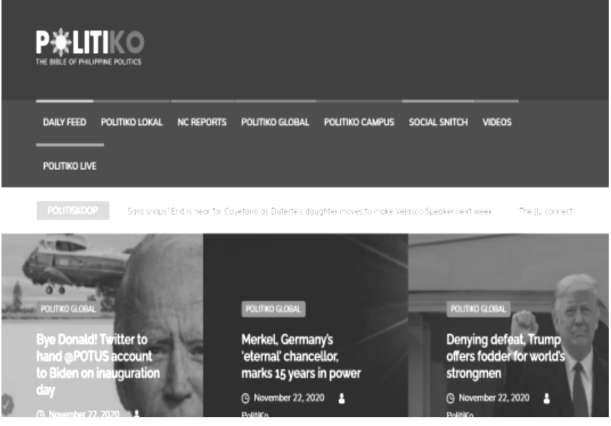

#### **Product and Shopping Wikis**

This wiki is a great companion to online shopping. To get information in what is trendy about fashion or any products. You can also get information about a certain product that will help you decide whether to purchase it or not.

CO\_TLE-ICT6\_Module3

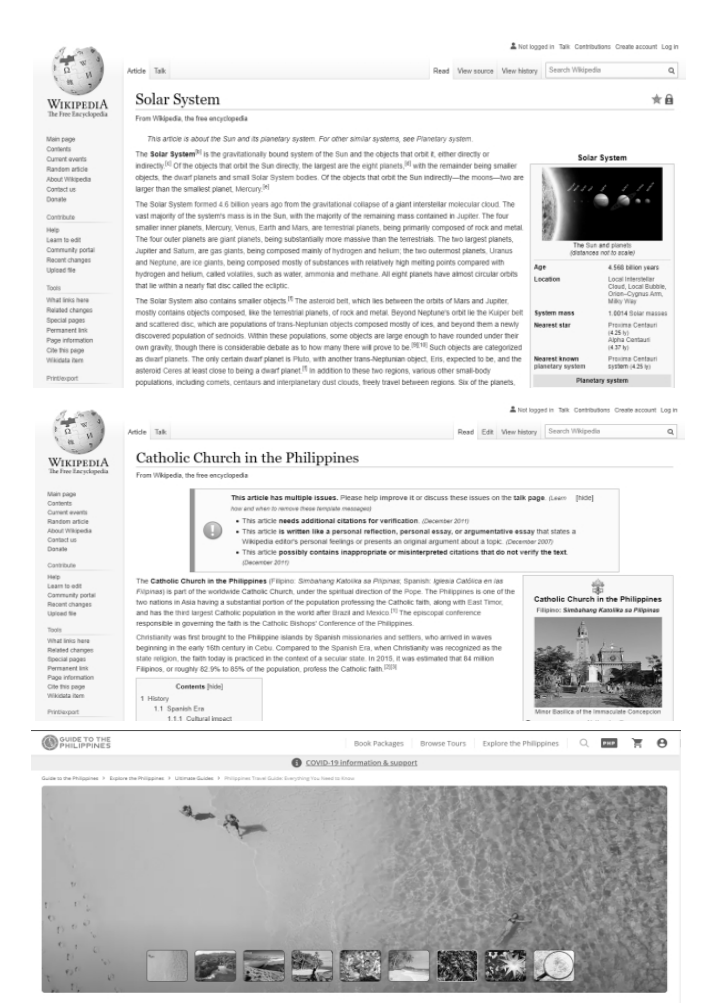

**Philippines Travel Guide: Everything You Need to Know** 

 $\bullet$ 

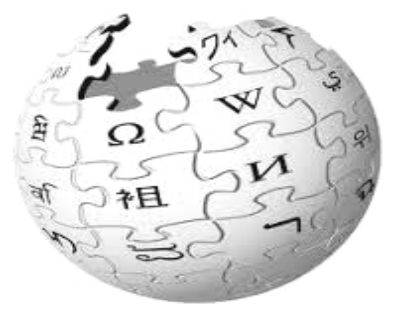

# **WIKI FARM**

An open source community space!

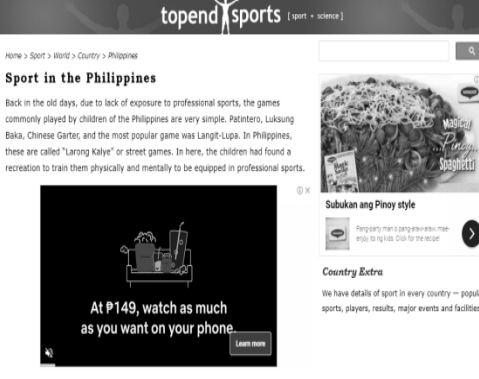

### **Reference Wikis**

It covers a list of references like encyclopedias, and other language reference guides.

### **Religious Wikis**

You may read articles with religious context, religious history, discussions, debates over religious topics and sharing the faith. You may also find here the list of all religions around theworld.

# **Travel and Geography Wikis**

The focus on this wiki is all about travel tourism, architecture, local news and information. This wiki is very useful to those people who love adventures and travel in many different places.

# **Wiki Farm**

This platform is very useful if you want to start to be involved in a wiki community or to start your own wiki pages.

# **Sports Wikis**

The main subject for this wiki are updates about sports.

# **Here are some example of Best Blogging Platform**

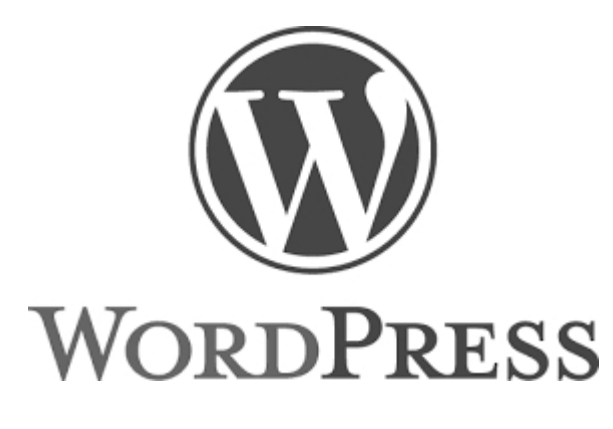

# **WordPress**

A web publishing software where you can use it to create your own website or blog (personal, professional, business purposes).

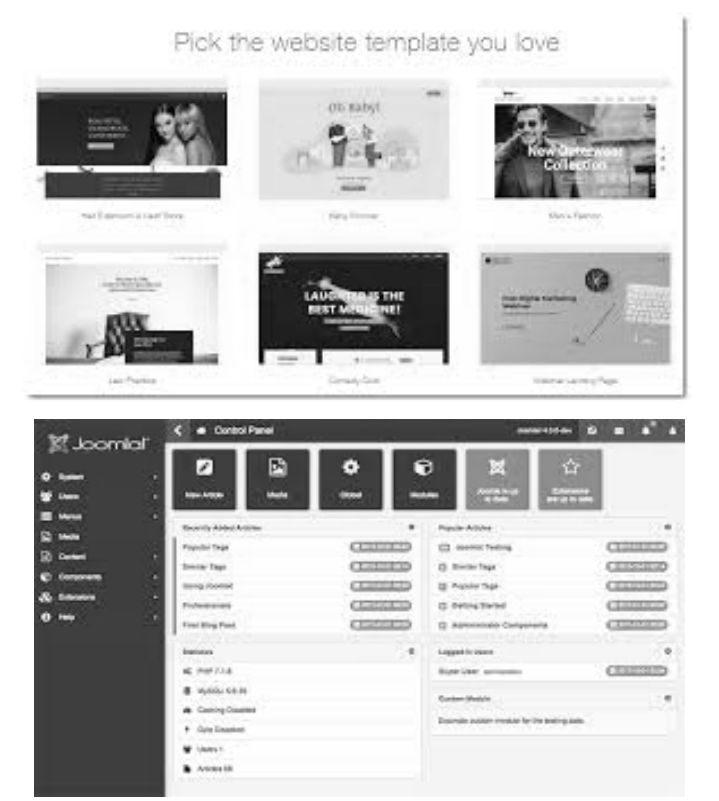

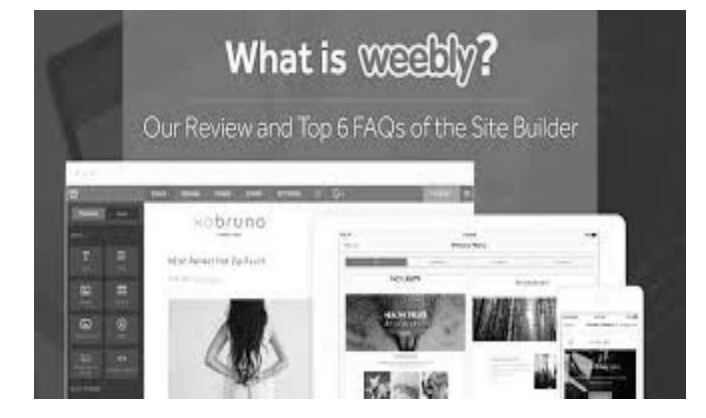

### **Wix.com**

One of the famous, friendly-user drag-drop editors. It is easy to create a professional website. It has a lot of free templates and tools to be used.

# **Joomla.com**

A mobile-ready and user-friendly way to build or create your own website.

### **Weebly.com**

A popular platform, a free website builder that makes it easy to create your own website, blog or online store.

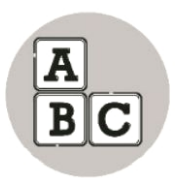

# *What's More*

# **Let us try to create our own wiki using Wiki Space**

**WikiSpace -** is an online writing platform that also acts as a classroom management tool by keeping teachers and learners organized and on task. WikiSpace provides free templates and has a variety of tools to be used.

1. Go to the Wiki [spaces](http://www.wikispaces.com/) home page.

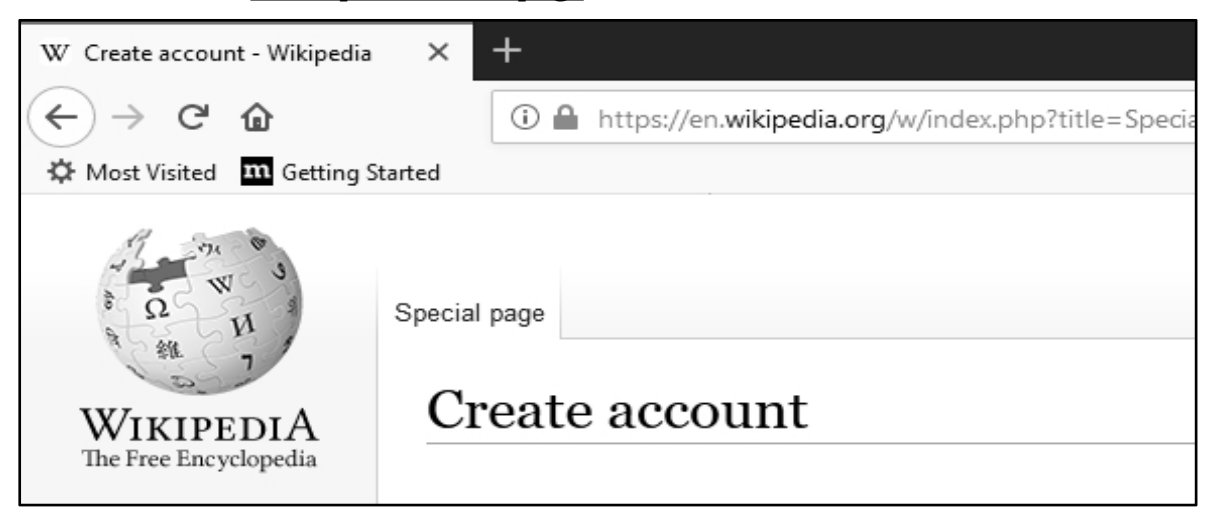

2. Fill out the form that appears on this page. In the space for creating a name for your space, I recommend you create an initial page that is the same as your username (because then it is easy to remember!). For example, if your wiki space username is *chad -->* then name your space *chad* (enter *chad* the space name box). This means that your first wiki name will be chad.wikispaces.com

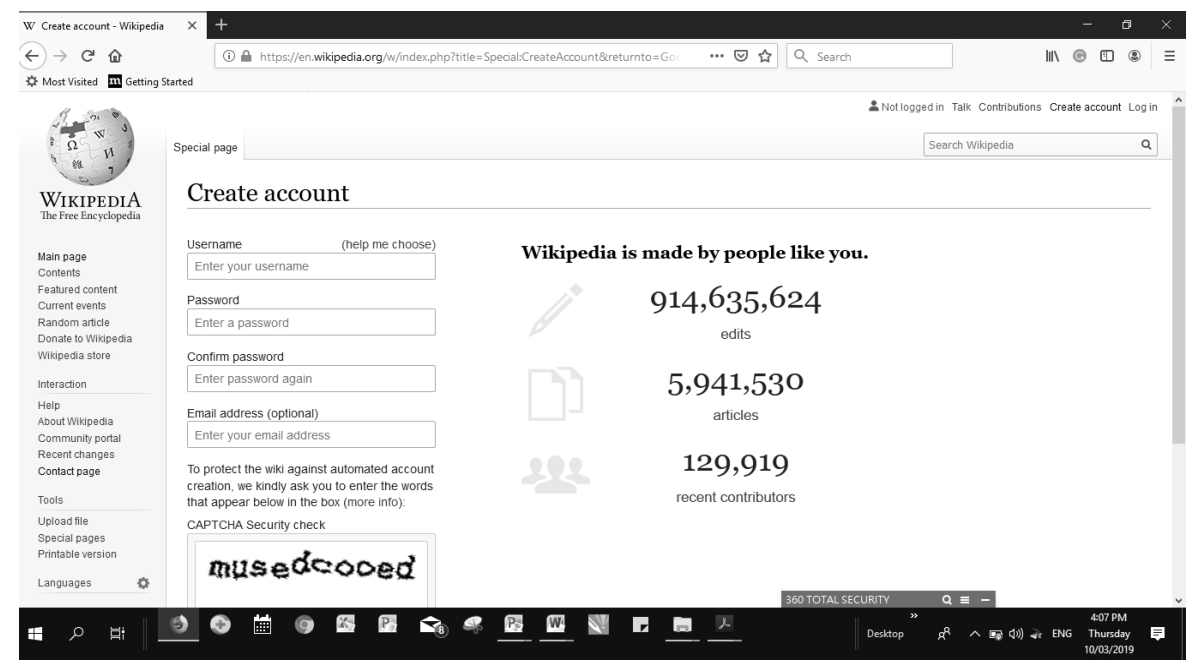

7 CO\_TLE-ICT6\_Module3

- 3. Write down your username name, your password, and your space name in a place where you will not lose it (e.g. you can email it to yourself -- and then save the email!)
- 4. Click the "join" button

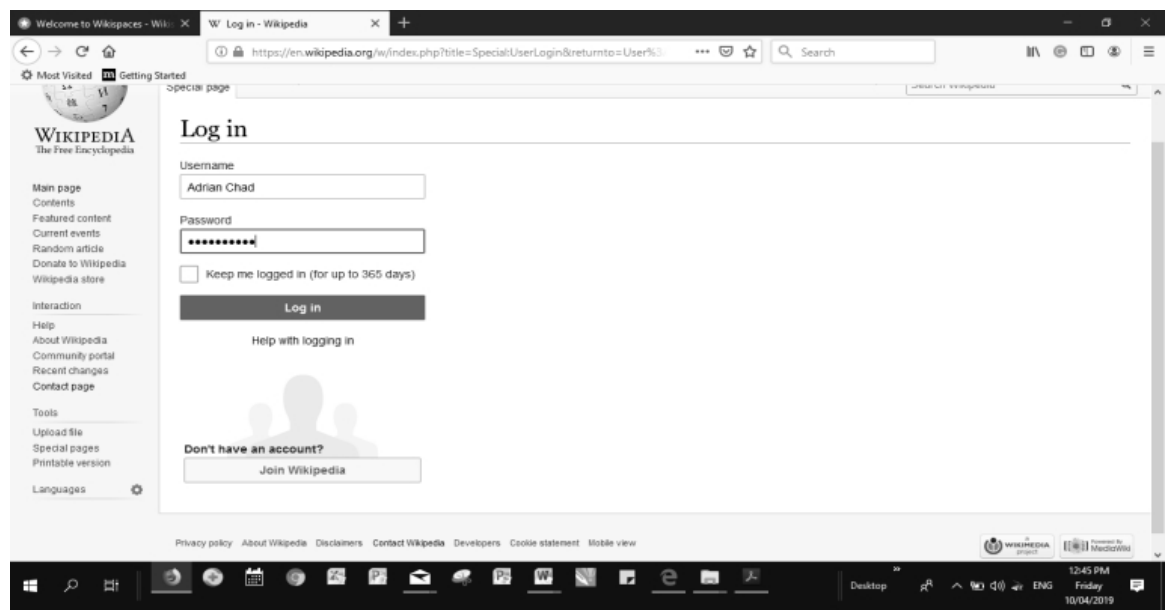

5. Immediately your wiki is created and is ready to use. Initially there is a bunch of stuff on your wiki, including directions on how to get started, information about your space (and about how to change who can edit pages), and a link to the help documents. It is a good idea for you to explore these options before you go any further.

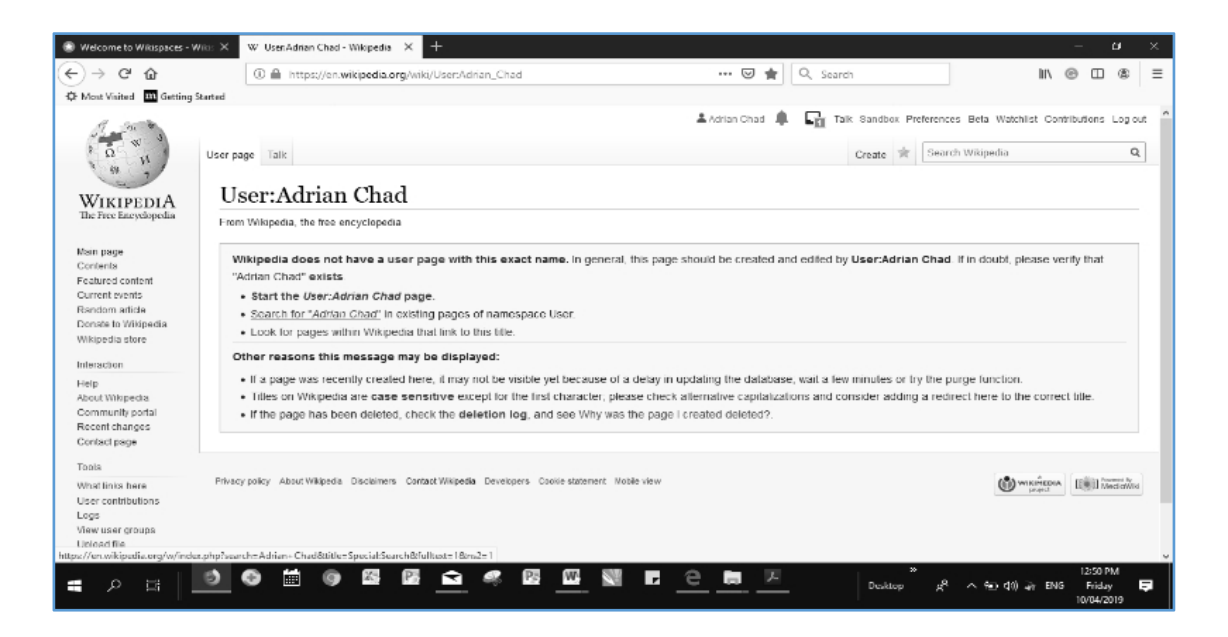

6. Once you are ready to add your own content to your wiki, click on the "edit this page" tab. This opens an editing window that looks much like a word processor.

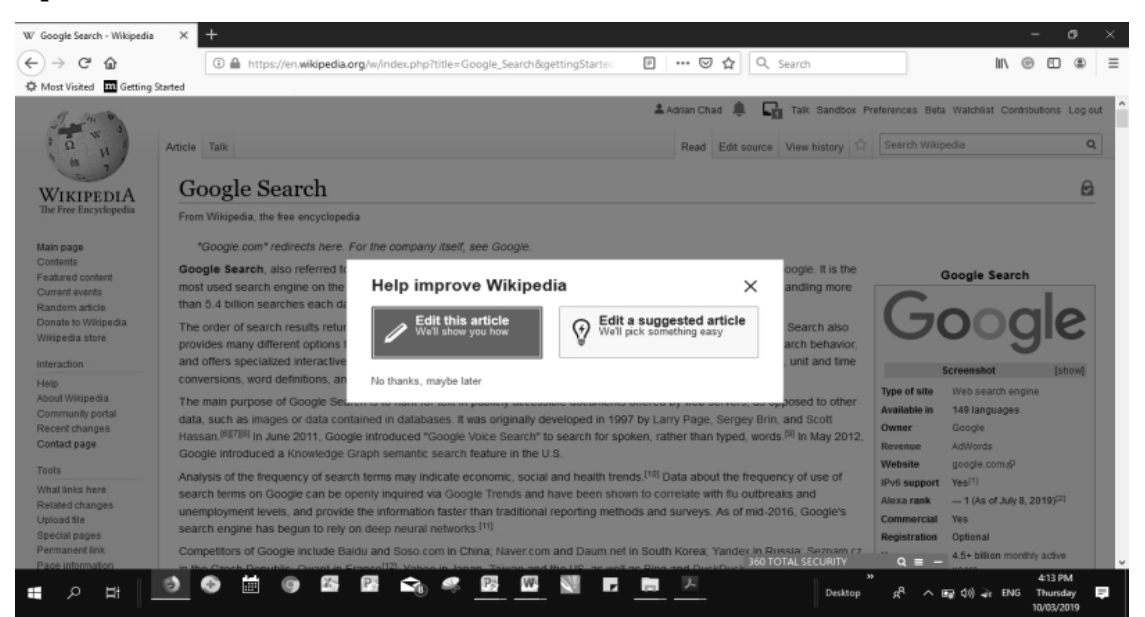

- 7. Highlight and then delete the words, "Type in the content of your new page here." Then type your own heading for your page. Since it is the page heading, it's a good idea to select "Heading 1" from the drop-down menu that is set at the default "normal."
- 8. Hit return/enter and add text to the next line -- and keep going, using the tool bar to format your page contents (see more detail below under editing your wiki).
- 9. Once you are done, click on the "Save" button and your page is uploaded.

Next, you will create your own blog using Blogger.com, a famous platform where you can create and publish a unique blog for free.

# **STEPS IN MAKING A BLOGGER ACCOUNT**

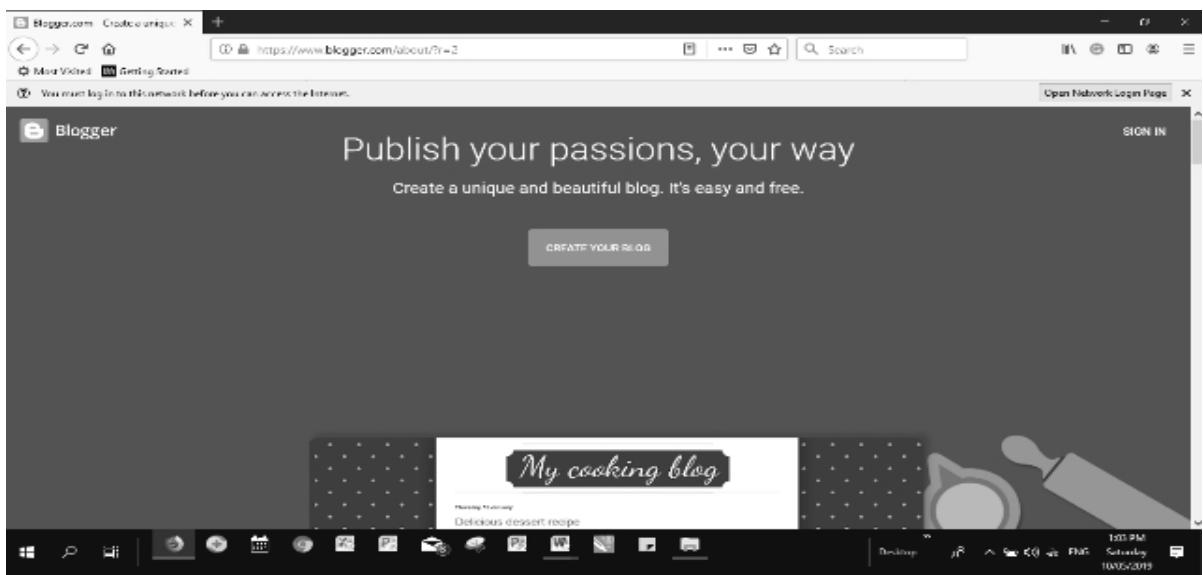

1. Go to Blogger.com

CO\_TLE-ICT6\_Module3

2. Log in Click on Sign in. It's in the upper - right corner of the window. Enter your google username and password.

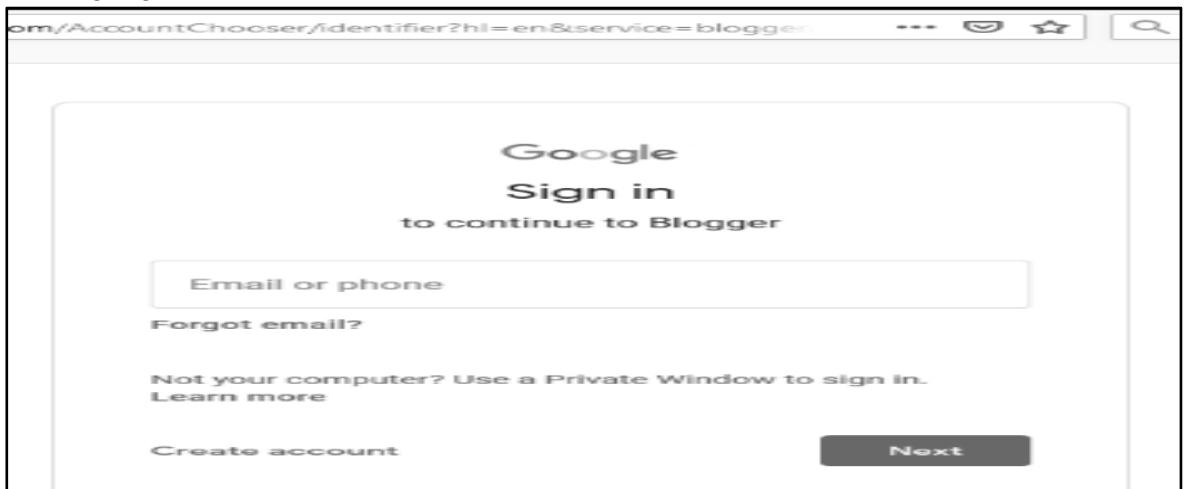

- 3. If you do not have a Google Account, click on Create Your Blog.
- 4. Select a Profile type.
- 5. Click on Create a Google + profile to create a single account to use across all google properties.

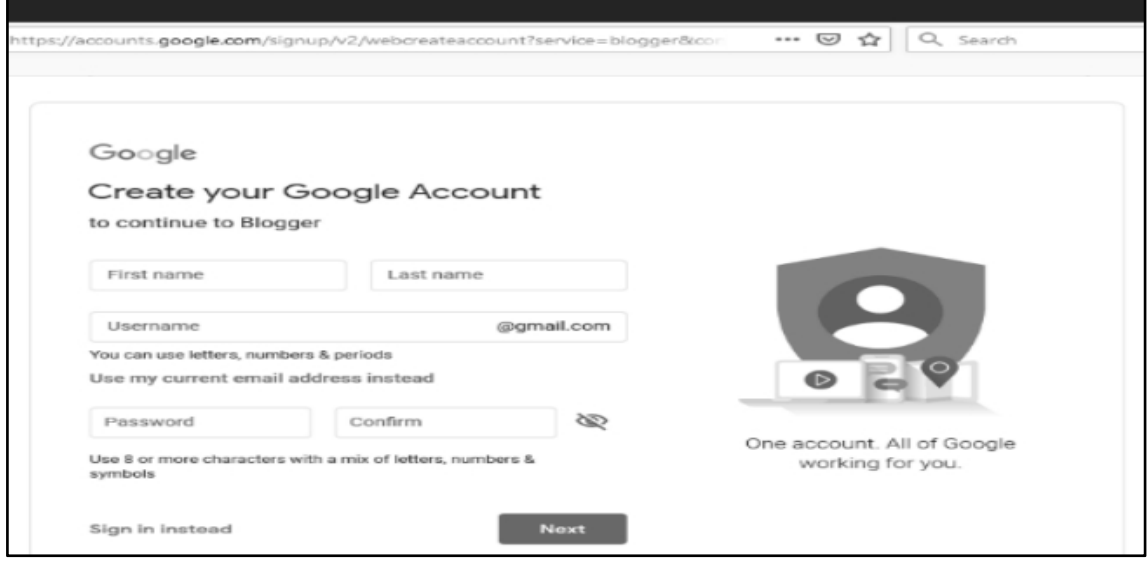

- 6. Enter a Display Name and click Continue to Blogger.
- 7. Click on Create New Blog.
- 8. Type a Title of your Blog.

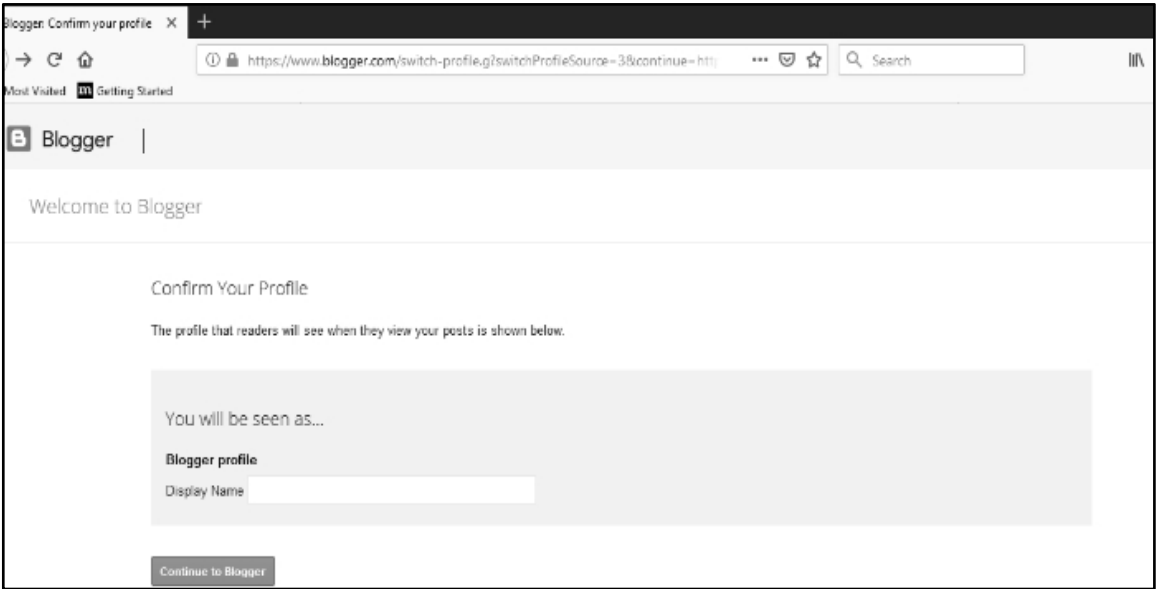

- 9. Type a URL for your blog. If it is unavailable try other variations on the name you want to use, but don't use symbols like hyphens, underscores, and colons.
- 10.Enter the word verification and click CONTINUE.
- 11. Choose a starter template. This is the basic design and layout of your blog.

# 12.Click on CREATE BLOG!

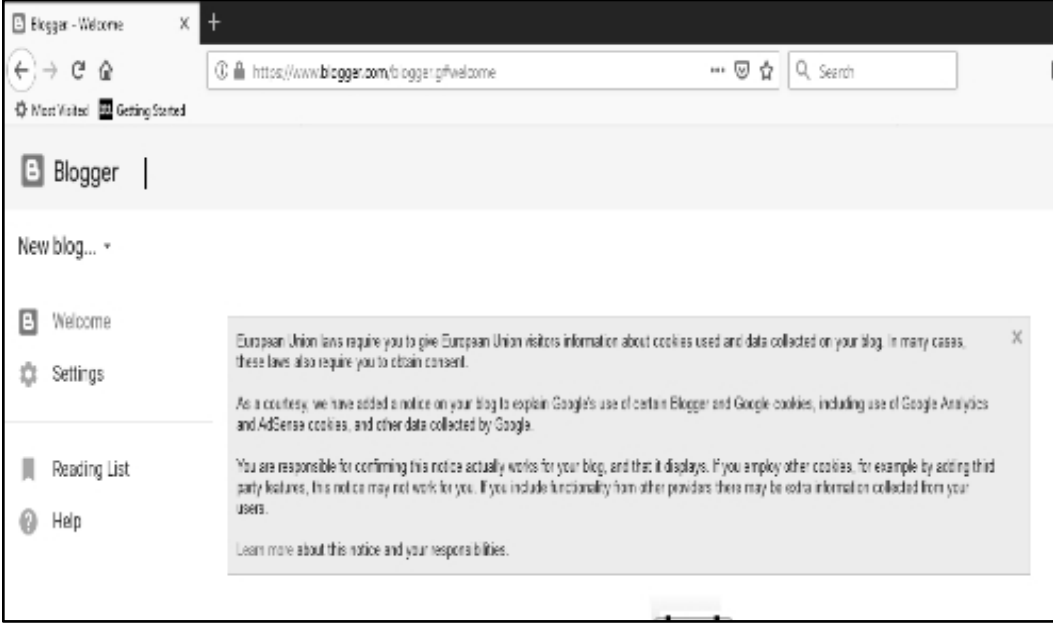

13.Click on Theme. It is near the bottom of the menu on the left side of the page. This allows you to customize the look of your blog beyond the elements contained in the starter template.

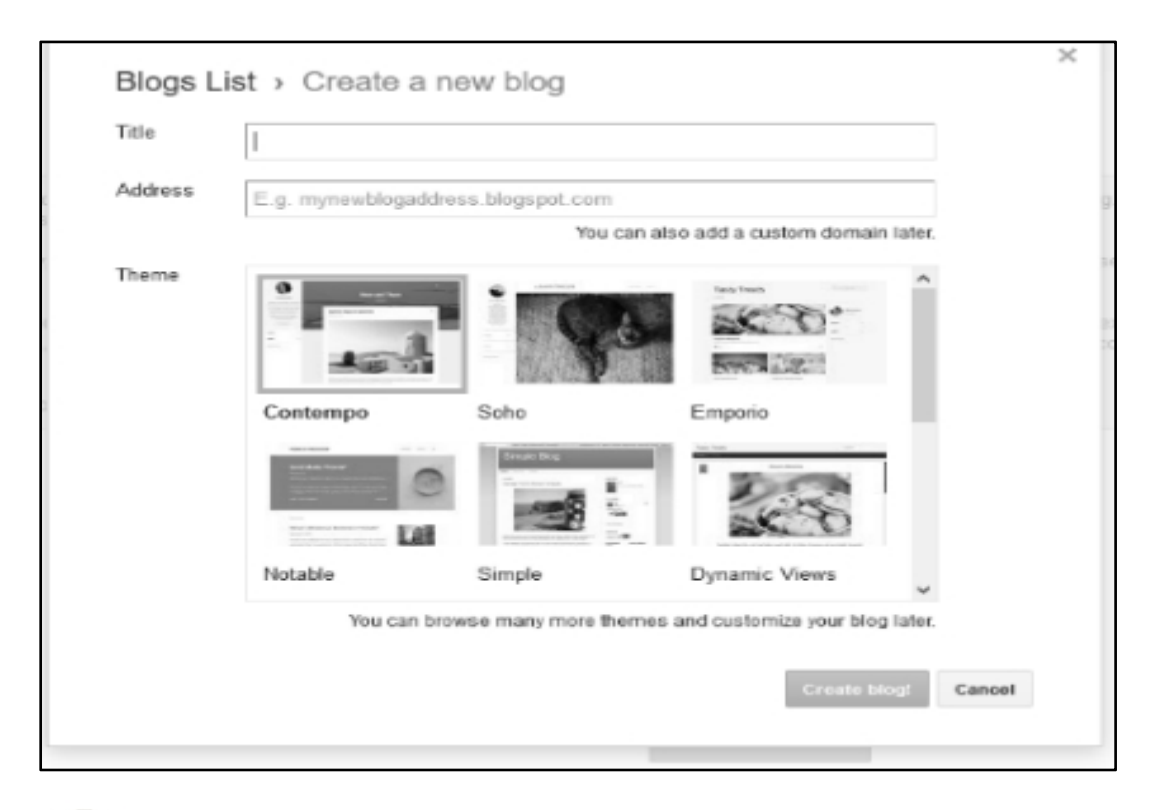

# *What I Have Learned*

# **I have learned:**

**Wiki** is a collaborative web tool that allows users to create and share information on a website using any web browser. It also has different kinds of Wiki such as Entertainment, Game, Food and Drink, Health, Political, Product and Shopping, Reference, Religious, Sports Wiki, Travel and Geography Wiki.

**Blog** is a simple way to place content online and communicate with other people in often informal diary-style of text.

**Blogs** and **Wikis** are websites that can easily support multiple authors or collaborators and no software is required - just a web browser.

# **Guidelines for safe and responsible blogging:**

# **First the Do's:**

- Conduct yourself in a manner reflective of a school's core values.
- Treat your blog as a classroom space. It is not a place for personal and private issues that are not related to school topics.
- Strive to write respectfully and do not be rude. Blogs are about ideas but agree or disagree with the idea, not the person.
- Make specific suggestions and back up your opinions with facts.
- If you should come across anything online that makes you feel uncomfortable or afraid, minimize your screen immediately and report to your teacher.

12 CO TLE-ICT6 Module3

 Do ask for permission to use any files that were created and owned byothers, including photos, audio and video clips, etc.

# **And then the Do Not's**

- Do not post or give out your family name, password, home address, phone number or any personalinformation that would give information that would help someone directly locate or contact you in person. The same guidelines when referring to class members.
- Do not post anything that you would not want your family, your teachers, your friends to read. Use correct English and be aware that everything you post reflects you. You are an ambassador for elementary blogging.
- Do not always believe everything you read online. You need to make a judgment about whether it can be trusted.

# *Notes to the Teacher*

This contains helpful tips or strategies that will help you in guiding the learners.

# **8 Top Tips for Using Wiki in the Classroom**

# 1. **Set Clear Expectations**

Before setting wiki, guidelines and sharing them with your students, consult your school's policies on social media. Provide students with written guidelines that must be adhered to. Let students know that if they publish inappropriate content, there will be consequences. Asking students to sign a contract is also an option.

# 2. **Start Small**

Take baby steps. Everyone will benefit from gradually increasing wiki use in the classroom. By starting small, teachers can stay on top of monitoring classroom wiki, thus remaining in control.

# 3. **Ask for Help**

Although wiki is easy to use, there are times when you will run into stumbling blocks. Ask for help when you do not understand something.You would be surprised at how much your learners and colleagues might know about wiki.

# 4. **Read other Wikis**

As a class and individually, explore other classroom wikis. This will give you ideas and inspirations for your own wiki pages.

# 5. **Let Wiki Work for You**

Wiki is more than just a learning tool for students; it is a communication tool for teachers. Use wiki to keep parents informed and post assignments and other class related content. Your wiki page is easily edited and updated so there's no more need for a last-minute trip to the copy machine.

# 6. **School-wide Wikis**

Use wikis to showcase field trips, class events and school-wide events, such as the prom or last week's football game.

# 7. **Pinterest**

This site has a wealth of information on wiki for the classroom. Simply type in a search term such as "wiki tips for the classroom". If you don't already have a Pinterest account, learn more about it through *The [Teacher's](https://elearningindustry.com/the-pinterest-guide-for-teachers) Guide to Pinterest*.

### 8. **Collaborate**

Do lots and lots of group work. Create assignments that require students to work together, continuously communicating as part of team as they would in the real world. For example, a media class can work in teams to create an advertisement for a product of their choice that involves print and/or video. For a science class, have students work together as a research team investigating the sudden drop in the local dog population.

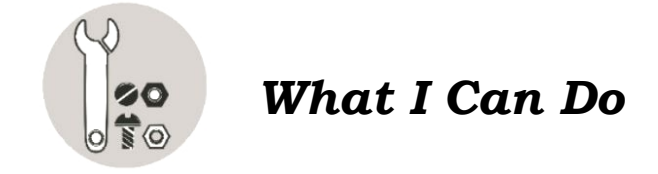

# **Create your own Wiki using Wikispaces.com**

# **Managing Your Space:**

To manage the "behind the scenes" aspects of your wiki, click on the "manage wiki" link (next to a picture of a wheel) on the left of your wiki. This takes you to a page with links that enable you to do several different things, the key ones described

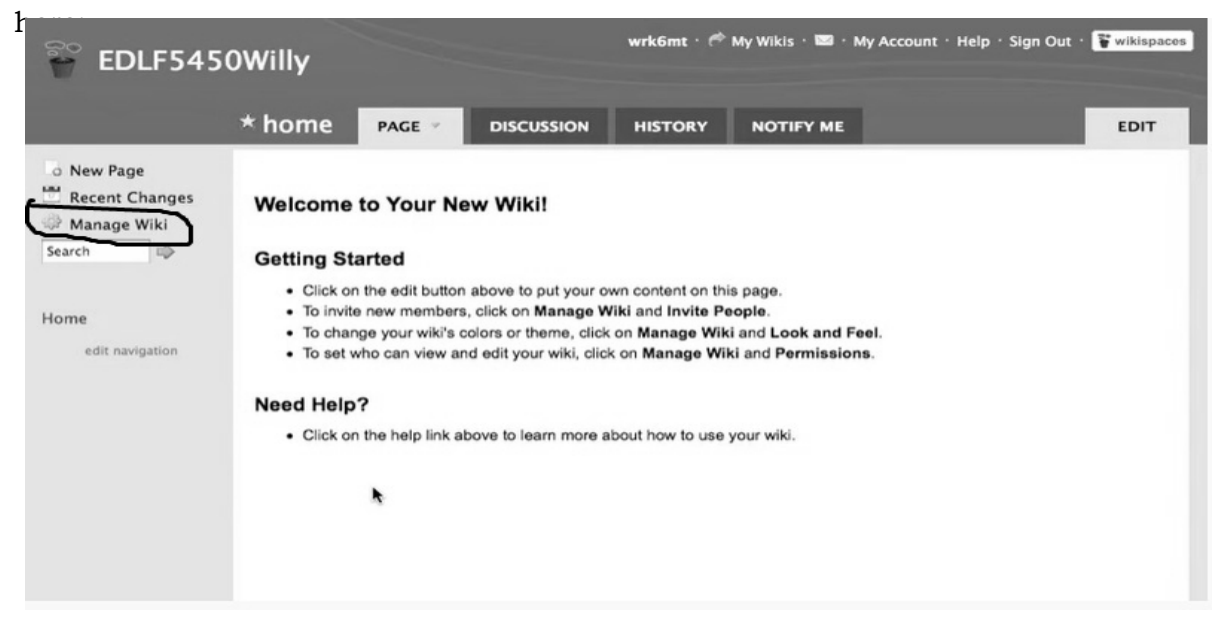

# **Make changes to who can edit your wiki:**

The wiki that you created will be automatically in the default protected setting that allows only people who have a Wikispace account to edit your page. If anyone who is not a member tries to edit your page, you will be notified and have the option to approve them as a member or not.

# **If you want to change the default settings to allow anyoneto edit your wiki:**

- 1. Click on the "members and permissions" link.
- 2. Under the column "Public" click on the green "select" button.
- 3. If later you wish to change your page back to the protected setting, then you can switch back by again checking this green button.
- 4. Click on the "manage space" link to the left of your page to continue managing your space.

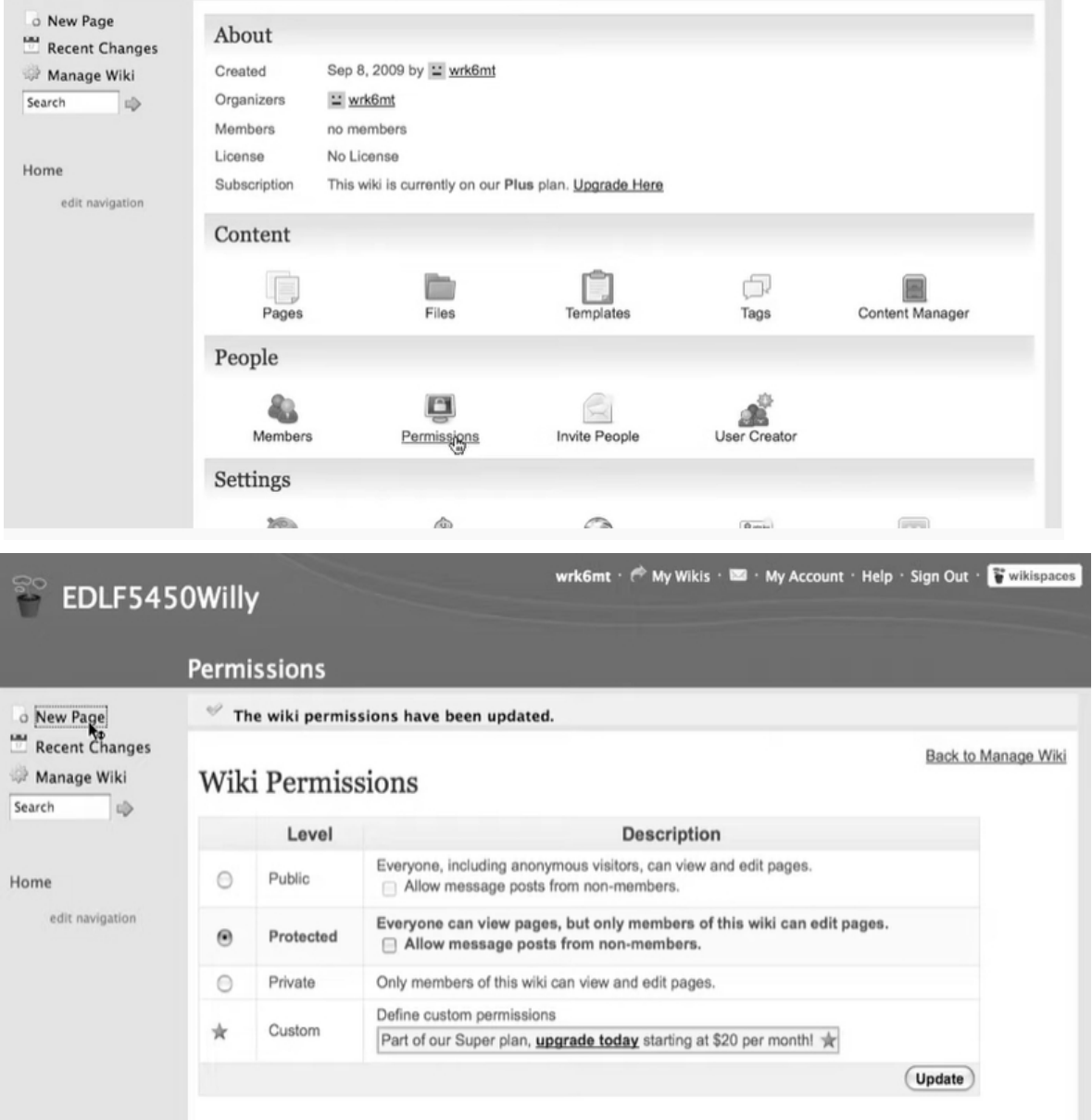

There is no need to change any of the other defaults on your wiki. However, once you become more comfortable with the basic features, you can return to the "Manage your space" page to change other features. When you are ready to learn more, go to the [Wikispaces](http://www.wikispaces.com/help+index) Help page.

# **Uploading a Word document or other type of files to your wiki:**

- 1. Click on "edit this page"
- 2. Click on the icon on the toolbar to embed widget (it is the one with the picture of the TV)
	- This will open a screen that allows you to choose the category of application you would like to embed from the list provided. e.g. video, slide show, audio, calendar, IM, polls.
	- Once you select the application, follow the onscreen directions.
- 3. To add an image, click on the icon on the toolbar to add an image (it is the one with the picture of the tree)
	- This will open an images and files window that invites you to upload a new file. Click on the browse button and navigate on your computer to where you have the Word file (orany other kind of file -- image, word processed file, sound, or video).
	- Once you have selected the file, click on the upload file button
	- Once the file has been uploaded, then in the images and files window, double click on the file icon. This will insert the name of the file on your wiki nested inside double square brackets.

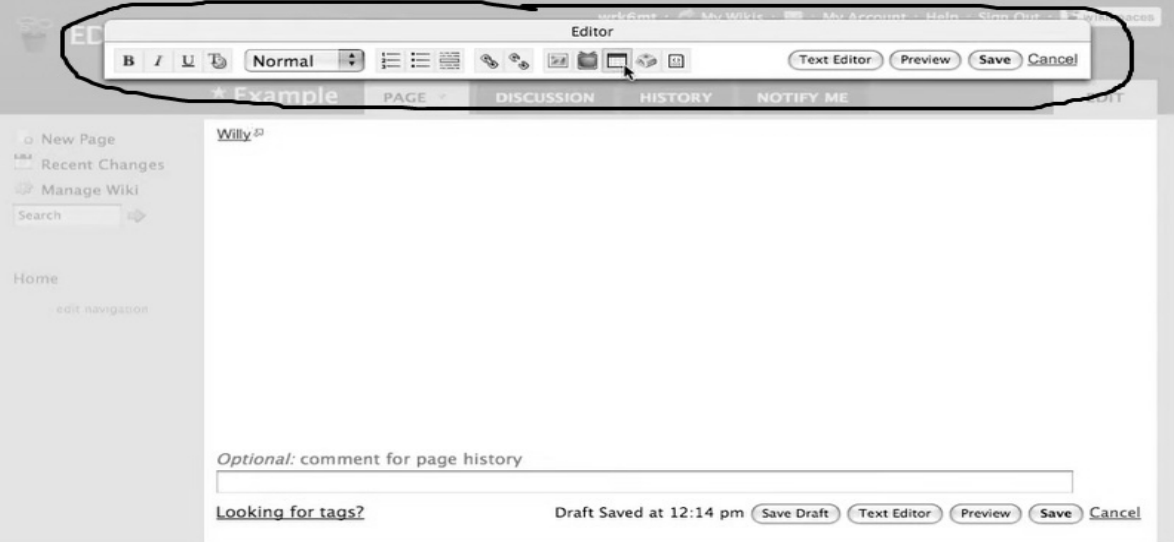

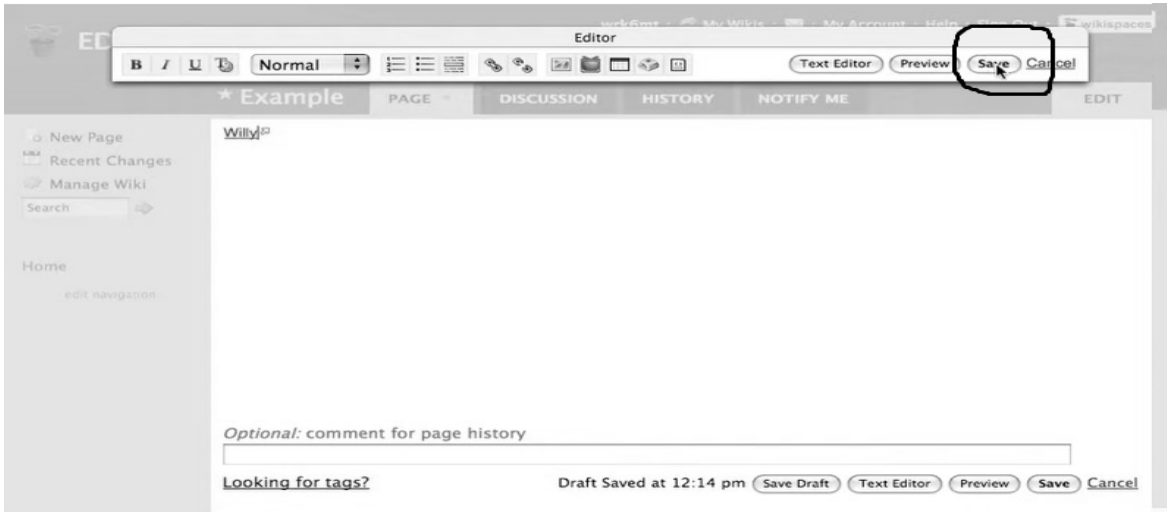

Click on the wiki "save" button to save your edits. The file that you uploaded should appear as a link.

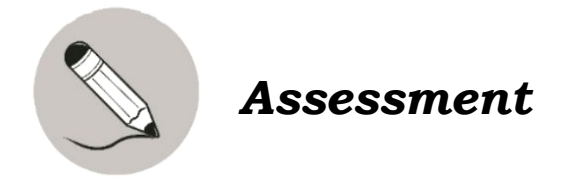

Read the following statement carefully. Write the letter of the correct answer in a paper.

- 1. The important part of wiki that makes it different from any other type of website is:
	- a. collaborative editing by the users
	- b. users are made to pay online
	- c. users can create programs
	- d. users are not allowed to edit the content
- 2. A wiki covering popular books, movies, music, television.
	-
	- a. Game wikis c. Food and drink wikis
	- b. Sports wikis and the set of the set of the Sports wikis d. Entertainment wikis
- 3. An online platform where writers share their views on an individual subject.
	- a. Blog c. Wiki
- - b. Internet d. E-mail
- 4. A wiki that covers everything from general health to diseases to symptoms to treatments. It also includes fitness, diet and physical and mental well-being.
	- a. Political wikis c. Product and Shopping wikis
		-
	- c. Health wikis d. Game wikis
- 
- 5. It allows collaborative editing of its content and structure by its users.
	- a. Blog c. Wiki
	- d. Internet d. E-mail
- 6. Which of the following is true about posting and sharing on wikis?
	- a. Foul language can be posted.
	- b. Personal attacks are permitted.
	- c. Only true and reliable information must be posted
	- d. Posting of the same message is allowed on more than one area.
- 7. You want to copy a reference material on the web. Which of the following is the right thing to do?
	- a. Copy the link/s and include it in your message or comment
	- b. Copy paste the material to your work
	- c. Cut the material and paste to your work
	- d. Get a screenshot of the material
- 8. Borrowing others' images and videos are allowed as long as \_\_\_\_\_\_\_\_\_\_.
	- a. you like it
	- b. you obtained permission from the owner
	- c. these are up to date
	- d. other people like it
- 9. The following are not allowed to be used on blogs EXCEPT one.
	- a. Copyrighted photographs c. Copyrighted texts
	- b. Copyrighted videos d. Any photographs, videos and texts
- 10. What can readers do on blogs?
	- a. Leave comments c. Post anything
	- b. Leave a link of other blogs d. a and b

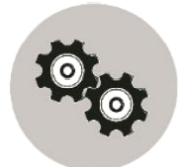

# *Additional Activities*

Write an article about "How to take good care of yourself in times of Covid-19 Pandemic".

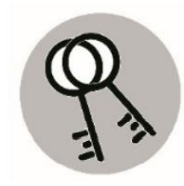

*Answer Key*

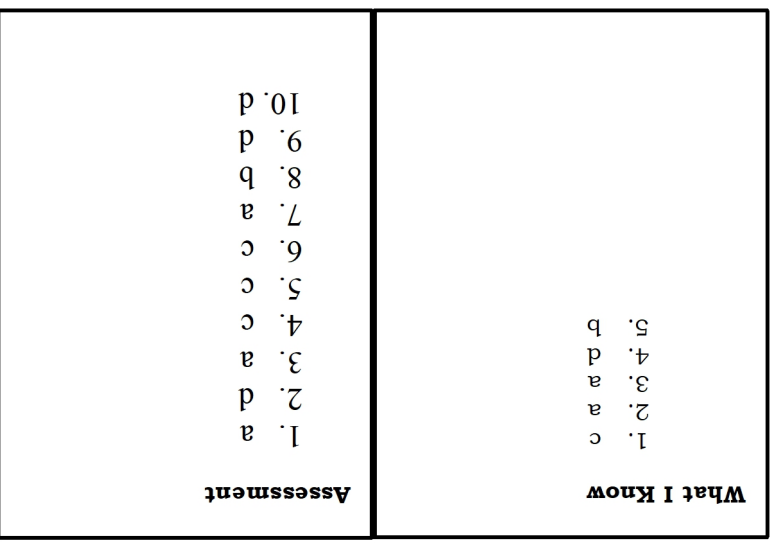

# *References:*

"Wikipedia create account", July 13, 2021.

[https://en.wikipedia.org/w/index.php?title=Special:CreateAccount&returnto](https://en.wikipedia.org/w/index.php?title=Special:CreateAccount&returnto=Special&returntoquery=action%3Dedit%26editintro%3DTemplate%253ADisambig_editintro) =Special&returntoquery=action%3Dedit%26editintro%3DTemplate%253ADis ambig\_editintro

"Ministry WordPress Themes for Creating Religious Websites", May 13, 2021. <https://www.sktthemes.org/wordpress-themes/ministry-wordpress-themes/>

"Publish your passions, your way", June 29, 2021. https://www.blogger.com/about/?bpli=1

# **For inquiries or feedback, please write or call:**

Department of Education - Bureau of Learning Resources (DepEd-BLR)

Ground Floor, Bonifacio Bldg., DepEd Complex Meralco Avenue, Pasig City, Philippines 1600

Telefax: (632) 8634-1072; 8634-1054; 8631-4985

Email Address: blr.lrqad@deped.gov.ph \* blr.lrpd@deped.gov.ph